# **GridConnect**

IEC 61131 Library for ACSELERATOR RTAC® Projects

SEL Automation Controllers

# **Table of Contents**

#### Section 1: GridConnect

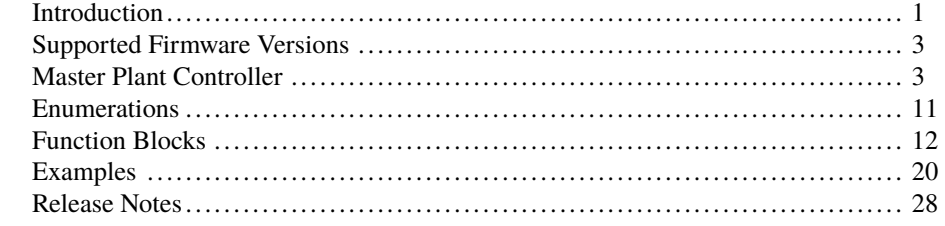

## <span id="page-2-0"></span>RTAC LIBRARY

# GridConnect

# <span id="page-2-1"></span>Introduction

The GridConnect library is designed for use with the SEL Real-Time Automation Controller (RTAC) family of products. It contains ready-to-use function blocks for controlling the point of interconnection (POI) between the utility grid and a solar power generation resource. The GridConnect library uses proportional integral (PI) controllers when in a closed-loop mode to regulate output set points.

## **Overview**

The GridConnect library contains the following four function blocks:

- ➤ fb\_MasterPlantController: Regulates POI between the utility and the solar facility.
- ➤ fb\_PvInverter: Interfaces with a photovoltaic inverter.
- ➤ fb\_StorageInverter: Interfaces with a battery storage inverter.
- ➤ fb\_Capacitor: Interfaces with a capacitor.

The user must map all necessary input/output (I/O) signals to interface the function blocks to their various pieces of external equipment, but the GridConnect library automates all data exchange between the function blocks themselves.

## Feature Summary

This library contains the following features for interconnection of a solar facility to the utility grid.

### Reactive Control at POI

- ➤ Closed-loop control of power factor
- ➤ Closed-loop control of reactive power (constant VAR)
- ➤ Closed-loop control of voltage

#### 2 GridConnect

#### **Introduction**

- ➤ Closed-loop power factor compensation
- ➤ Closed-loop voltage compensation
- ➤ Open-loop control of power factor (POI set-point pass-through)

## Power Limit Control at POI

- ➤ Closed-loop control of power output (i.e., advanced power limit control)
- ➤ Open-loop control of power output (i.e., simple power limit control)

#### Frequency Regulation at POI

- ➤ Automatic adjustment of plant power output in response to system frequency changes
- ➤ Automatic adjustment of storage device output in response to system frequency changes

### Additional Features

- ➤ POI voltage limit override when in power factor or reactive power control or compensation modes
- ➤ POI power factor limit override when in voltage control or compensation modes
- ➤ Integrated control of PV inverters, storage inverters, and capacitors to provide precise control at the POI

## Special Considerations

- ➤ Copying classes from this library causes unwanted behavior. This means the following:
	- 1. The assignment operator ":=" must not be used on any class from this library; consider assigning pointers to the objects instead.

```
// This is bad and in most cases will provide a compiler error
    such as:
// "C0328: Assignment not allowed for type
    class_GridConnectObjectObject"
myGridConnectObjectObject := otherGridConnectObjectObject;
// This is fine
someVariable := myGridConnectObjectObject.value;// As is this
```
- pt\_myGridConnectObjectObject := ADR(myGridConnectObjectObject);
- 2. Classes from this library must never be VAR\_INPUT or VAR\_OUTPUT members in function blocks, functions, or methods. Place them in the VAR\_- IN\_OUT section or use pointers instead.

➤ Classes in this library have memory allocated inside them. As such, they should only be created in environments of permanent scope (e.g., Programs, Global Variable Lists, or VAR\_STAT sections).

# <span id="page-4-0"></span>Supported Firmware Versions

You can use this library on any device configured using ACSELERATOR RTAC<sup>®</sup> SEL-5033 Software with firmware version R143 or higher.

# <span id="page-4-1"></span>Master Plant Controller

## Overview

The master plant controller (hereafter referred to as the Controller) is operated in several different control modes, each having the objective of controlling or compensating power factor, reactive power, or voltage. The desired mode is provided as an input on the fb\_- MasterPlantController function block. The controller is enabled by asserting the Enable input and is disabled by deasserting the Enable input. Top level mode and enable/disable control inputs are described in *[Table 1](#page-4-2)*.

<span id="page-4-2"></span>

| <b>Parameter</b> | <b>Description</b>                                  |
|------------------|-----------------------------------------------------|
| ControlMode      | POI control mode:                                   |
|                  | $\triangleright$ 0 = Power Factor Control           |
|                  | $\blacktriangleright$ 1 = VAR Control               |
|                  | $\triangleright$ 2 = Power Factor Compensation      |
|                  | $\triangleright$ 3 = Voltage Compensation           |
|                  | $\blacktriangleright$ 4 = Voltage Control           |
|                  | $\triangleright$ 5 = Open-Loop Power Factor Control |
|                  |                                                     |
| Enable           | POI control enable                                  |
| PLimitMode       | Power limit mode:                                   |
|                  | $\blacktriangleright$ 0 = NoLimit                   |
|                  | $\blacktriangleright$ 1 = Simple                    |
|                  | $\geq 2$ = Advanced                                 |
|                  |                                                     |

**Table 1 Master Plant Controller Control Mode Parameters**

When the controller is in open-loop power factor control mode it passes the power factor set point to the power factor reference for all inverters in the facility. This mode is used as a fall-back mode (when POI measurements are not reliable).

In closed-loop mode the controller automatically adjusts either the power, power factor, or VAR reference signal of the inverter to perform control or compensation at the POI.

The controller automatically adjusts the power limit reference signal of the inverters to limit the cumulative power output of the plant.

## Control Modes

The GridConnect library supports six different control modes. This section provides details about the following modes: power factor, voltage, VAR, and open-loop power factor. The remaining two modes are compensation modes and are detailed in *[Compensation Modes on](#page-6-0) [page](#page-6-0) [5](#page-6-0)*.

### Power Factor Control

When the controller is in power factor control mode, it adjusts the power factor reference of the inverter to provide precise adjustment of the power factor at the POI. The controller uses a proportional integral (PI) controller for these adjustments. For this mode to function properly, the inverter must be in power factor control mode (as opposed to VAR control mode). If the inverter is not in power factor control mode, the controller will periodically attempt to send a mode change control. The inverter is considered unavailable to the master controller if it is unable to change modes.

<span id="page-5-0"></span>Closed-loop behavior of power factor control is adjusted using the inputs defined in *[Table 2](#page-5-0)*.

| <b>Parameter</b>  | <b>Description</b>                                                      |
|-------------------|-------------------------------------------------------------------------|
| PFControlSetpoint | POI power factor control set point (positive values = lagging, negative |
|                   | $values = leading)$                                                     |
| PFControlDeadband | POI power factor control dead band                                      |
| PFKp              | Proportional tuning parameter for power factor control. Default is 1.   |
| <b>PFKi</b>       | Integral tuning parameter for power factor control. Default is 0.       |

**Table 2 Closed-Loop Power Factor Control Parameters**

## VAR Control

When the controller is in VAR control mode, it adjusts the VAR reference of the inverter to provide precise adjustment of VAR flow at the POI. The controller uses a PI controller for these adjustments. For this mode to function properly, the inverter must be in VAR control mode (as opposed to power factor control mode). If the inverter is not in VAR control mode, the controller will periodically attempt to send a mode change control. The inverter is considered unavailable to the master controller if it is unable to change modes.

<span id="page-5-1"></span>Closed-loop behavior of VAR control is adjusted using the inputs defined in *[Table 3](#page-5-1)*.

**Table 3 Closed-Loop VAR Control Parameters**

| <b>Parameter</b> | <b>Description</b>                            |
|------------------|-----------------------------------------------|
| <b>OSetpoint</b> | POI VAR control set point                     |
| <b>ODeadband</b> | POI VAR control dead band                     |
| QKp              | Proportional tuning parameter for VAR control |
| QKi              | Integral tuning parameter for VAR control     |

### Voltage Control

When the controller is in voltage control mode, it adjusts the VAR reference of the inverter to provide precise adjustment of the voltage magnitude at the POI. The controller uses a PI controller for these adjustments, and separate tuning parameters (VKp and VKi) are provided for this mode. For this mode to function properly, the inverter must be in VAR control mode (as opposed to power factor control mode). If the inverter is not in VAR control mode, the controller will periodically attempt to send a mode change control. The inverter will be considered unavailable to the master controller if it is unable to change modes.

<span id="page-6-1"></span>Closed-loop behavior of voltage control is adjusted using the inputs defined in *[Table 4](#page-6-1)*.

| <b>Parameter</b> | <b>Description</b>                                               |
|------------------|------------------------------------------------------------------|
| <b>VSetpoint</b> | POI power voltage set point                                      |
| <b>VDeadband</b> | POI voltage control dead band                                    |
| VKp              | Proportional tuning parameter for voltage control. Default is 1. |
| VKi              | Integral tuning parameter for voltage control. Default is 0.     |

**Table 4 Closed-Loop Voltage Control Parameters**

#### Open-Loop Power Factor Control

When the controller is in open loop power factor control mode, it passes the power factor set point to the power factor reference for all configured inverters. For this mode to function properly, the inverter must be in power factor control mode (as opposed to VAR control mode). If the inverter is not in power factor control mode, the controller will periodically attempt to send a mode change control. The inverter will be considered unavailable to the master controller if it is unable to change modes.

<span id="page-6-2"></span>Power factor ramp rate changes are also passed to the inverters. Settings relating to power factor control that are passed through to configured inverters are listed in *[Table 5](#page-6-2)*.

**Table 5 Open-Loop Power Factor Control Parameters**

| <b>Parameter</b>   | <b>Description</b>                 |
|--------------------|------------------------------------|
| PFControlSetpoint  | POI power factor control set point |
| InverterPFRampRate | Power factor ramp rate             |

## <span id="page-6-0"></span>Compensation Modes

The GridConnect library supports both power factor and voltage compensation. These modes regulate the controlled value (power factor or voltage) in a response proportional to the percentage of plant output power or voltage.

It is important to note that these modes use different settings than other control modes, and they do not observe the limits that constrain those other modes. Limits that do not apply to compensation modes are as follows:

- ➤ PFLagLimit and PFLeadLimit
- ➤ VLimitHigh and VLimitLow
- ➤ QLimitHigh and QLimitLow

These compensation modes should instead be limited by their own curve set points as defined in the following sections.

## Power Factor Compensation

When the controller is in power factor compensation mode, it regulates the power factor at the POI based on how much power the plant is generating. This mode uses the same PI controller tuning parameters as the Power Factor control mode. The relationship between power factor and plant power output is a slope defined by a power factor compensation gradient setting (its units are PF/%kW). Control of the POI power factor is limited by a compensation limit setting, as well as a low power cutoff setting. Inputs that adjust the operation of the controller when in power factor compensation mode are defined in *[Table 6](#page-7-0)*.

This mode requires that the inverters be in power factor control mode. Any inverter not in power factor control mode is flagged as unavailable to the master controller and is periodically sent a mode change control signal.

<span id="page-7-0"></span>

| <b>Parameter</b>              | <b>Description</b>                                                    |  |
|-------------------------------|-----------------------------------------------------------------------|--|
| <b>PFCompensationSetpoint</b> | Power factor compensation set point                                   |  |
| PFCompensationCutoff          | Power factor compensation cutoff                                      |  |
| <b>PFCompensationGradient</b> | Power factor compensation gradient                                    |  |
| PFCompensationLimit           | Power factor compensation limit                                       |  |
| PFKp                          | Proportional tuning parameter for power factor control. Default is 1. |  |
| PFKi                          | Integral tuning parameter for power factor control. Default is 0.     |  |

**Table 6 Power Factor Compensation Parameters**

## Voltage Compensation

When the controller is in voltage compensation mode, it regulates VAR flow at the POI based on voltage at the POI. This mode uses the same PI controller tuning parameters as the Voltage Control mode. In this mode the plant can provide VAR support for grid voltage, even at night or when real power output is otherwise very low. The relationship between VAR output and voltage magnitude follows a curve defined by voltage and VAR set points (as illustrated in *[Figure 1](#page-8-0)* and *[Table 7](#page-8-1)*). These inputs can be adjusted at any time, which will change the curve being used by the controller for voltage compensation. If these inputs are made variable, it is important to ensure that they have correct and intended values at all times, including at controller startup.

<span id="page-8-0"></span>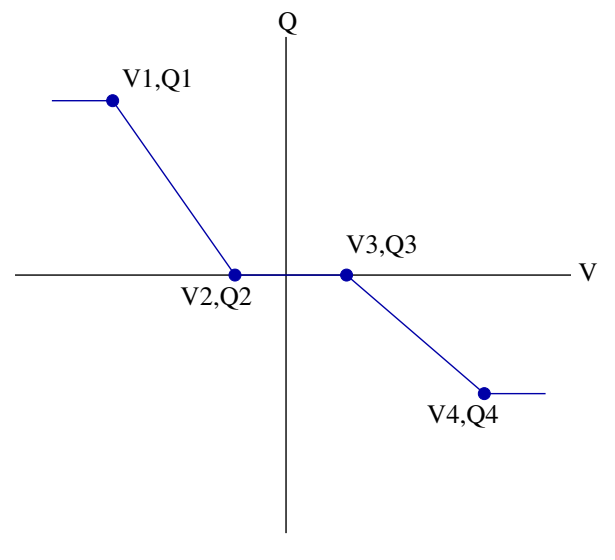

**Figure 1 Voltage Compensation Curve**

This mode requires that the inverters be in VAR control mode. Any inverter not in VAR control mode is flagged as unavailable to the master controller and is periodically sent a mode change control signal.

<span id="page-8-1"></span>

| <b>Parameter</b> | <b>Description</b>                                                       |
|------------------|--------------------------------------------------------------------------|
| VCompensation V1 | Voltage compensation voltage set point 1. Units are kV. Default is 0.    |
| VCompensation V2 | Voltage compensation voltage set point 2. Units are kV. Default is 0.    |
| VCompensation V3 | Voltage compensation voltage set point 3. Units are kV. Default is 0.    |
| VCompensationV4  | Voltage compensation voltage set point 4. Units are kV. Default is 0.    |
| VCompensationQ1  | Voltage compensation reactive power set point 1. Units are kVAR. Default |
|                  | $is0$ .                                                                  |
| VCompensationQ2  | Voltage compensation reactive power set point 2. Units are kVAR. Default |
|                  | $is0$ .                                                                  |
| VCompensationQ3  | Voltage compensation reactive power set point 3. Units are kVAR. Default |
|                  | is $0$ .                                                                 |
| VCompensationQ4  | Voltage compensation reactive power set point 4. Units are kVAR. Default |
|                  | $is0$ .                                                                  |
| VKp              | Proportional tuning parameter for voltage control. Default is 1.         |
| VKi              | Integral tuning parameter for voltage control. Default is 0.             |

**Table 7 Voltage Compensation Parameters**

## Capacitor Control

The master controller calculates the reactive power required to achieve the active control objective (i.e., VAR, voltage, or power factor at the POI). Additionally, the master controller calculates the reactive power available to be added or removed using inverters and capacitors. Generally, the active PI control pursues the control objective by operating capacitors first (if available) and complementing that operation by adjusting the power factor reference to the inverters. If inverters collectively output more than 75 percent of the rating of the

next capacitor selected to operate for 60 seconds, the capacitor will close (as long as the CapacitorOperationPeriod interval is not violated). In this manner, the master controller will attempt to use capacitors to make coarse control adjustments at the POI, and use the inverters to reach and maintain fine control at the POI.

## Storage Inverter Control

The GridConnect library provides a storage inverter function block. It will use the storage inverter's ability to discharge energy to the POI in order to maintain POI real power ramp rate as photovoltaic (PV) power output decreases. This is referred to as downramp control.

## Power Output Limit

When the controller is enabled, it sets the power limit reference signals to the inverters based on the power limit mode.

### NoLimit Power Limit Mode

The controller sets the power limit reference signal to 100 percent for all inverters.

#### <span id="page-9-1"></span>Simple Power Limit Mode

The power limit set point is calculated based on a percentage of the total power rating of the inverters that are online and available to be controlled. While the real power set point is in kW, the real power set point of each inverter will be the same in terms of the rating of each inverter. For example, if there are 40 inverters at 500 kW rating each, the total power rating is 20 MW. If the power limit set point is 15 MW, each inverter will be limited to 75 percent of 500 kW, or 375 MW. If some of the 40 inverters are not online, the total power rating of will be less. For example, if two inverters are offline, each of the remaining online inverters should be limited to 79 percent of 500 kW, or 395 kW.

In some cases, there may be inverters that are online and producing power but which are not available to be controlled. For example, the controller does not attempt to control inverters that are in one of the following states:

- ➤ The inverter is in local mode and is excluded from operation.
- ➤ The inverter indicates that a fault is present.
- ➤ The inverter controller detects a communications failure alarm.

When one of these conditions is true, the controller assumes that the power output of these inverters will remain constant and adjusts the power limit of the remaining inverters to compensate. In the example below, if the two offline inverters were actually online, generating 250 kW each but not available to be controlled, then the controller will calculate the power limit as shown in *[Equation 1](#page-9-0)*. Each inverter will then output this percentage multiplied by its individual real power rating.

<span id="page-9-0"></span>
$$
PowerLimit = \frac{POI_{PowerSetPoint} - ConstantPower}{AvailableInverterRating} = \frac{15MW - 2 * 0.250MW}{19MW} = 76.3\% \qquad \text{(Equation 1)}
$$

The simple power limit mode does not address any non-uniform cloud cover issues or the presence of local load.

#### <span id="page-10-2"></span>Advanced Power Limit Mode

The power output of an inverter is very sensitive to fluctuations in solar radiation. A disturbance, such as a cloud, quickly reduces the power output of some inverters while other inverters in the facility may have unused capacity. Additionally, a storage inverter may be used to provide energy at the POI in these cases. The advanced power limit acts to aggregate the fast-changing power output available at individual inverters to produce a steady power output at the POI. Additionally, the changes to the power limit reference are limited by the specified power limit ramp rate of the inverter.

If an inverter does not respond to the power set point, the master controller will limit the inverter power set point to 115 percent of the present power output of the inverter. This adaptive power limit reduces potential high-power excursions because of inverter wind up when the available power increases quickly because of cloud cover clearing. A user-settable time delay is employed to determine when the adaptive power limit should be applied. This time delay should be set to at least twice the expected data update period for the inverter power measurement. Because the advanced power limit mode uses data from the individual inverters in a closed control loop, it is important that data from the inverters be updated to the controller at least every 5 seconds.

<span id="page-10-0"></span>The user may adjust the behavior of the advanced power output limit using the parameters listed in *[Table 8](#page-10-0)*.

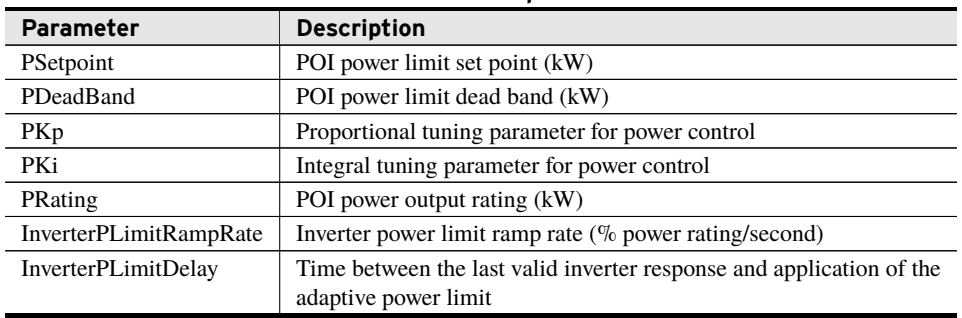

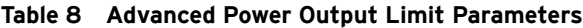

## Frequency Regulation

The following settings determine how the controller performs frequency regulation. It is able to do so using either the non-storage generation assets (general PV plant output) or by using storage devices. Frequency regulation is performed according to a curve defined by inputs on the Master Plant Controller. These inputs can be adjusted at any time, which will change the curve being used by the controller for frequency regulation. If these inputs are made variable, it is important to ensure that they have correct and intended values at all times, including at controller startup. These inputs are described in *[Table 9](#page-10-1)* and *[Figure 2](#page-11-0)*.

**Table 9 Frequency Regulation Parameters**

<span id="page-10-1"></span>

| <b>Parameter</b>          | <b>Description</b>                                                      |
|---------------------------|-------------------------------------------------------------------------|
| FRegulation <sub>F1</sub> | Frequency regulation frequency set point 1. Units are Hz. Default is 0. |
| FRegulation <sub>F2</sub> | Frequency regulation frequency set point 2. Units are Hz. Default is 0. |
| FRegulation <sub>F3</sub> | Frequency regulation frequency set point 3. Units are Hz. Default is 0. |
| FRegulation <sub>F4</sub> | Frequency regulation frequency set point 4. Units are Hz. Default is 0. |

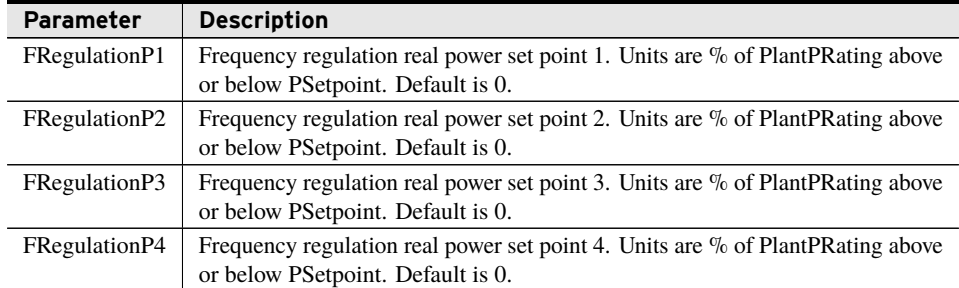

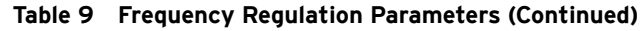

<span id="page-11-0"></span>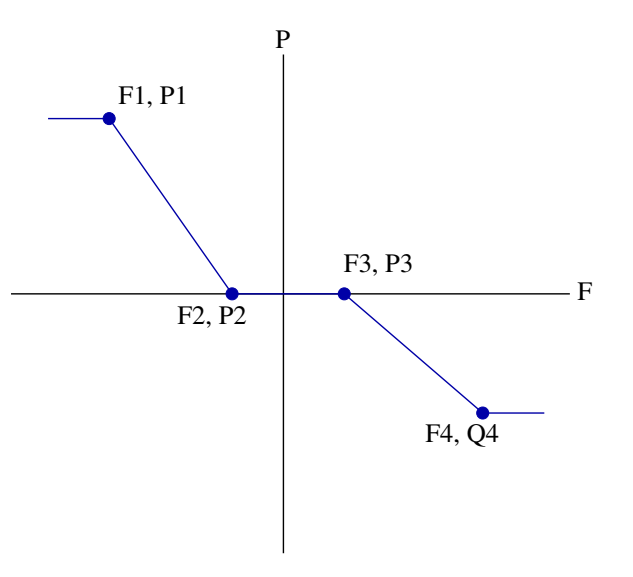

**Figure 2 Frequency Regulation Curve**

#### Disabled

When Frequency Regulation is disabled, the controller does not perform any adjustment of real power set points in response to frequency input.

#### Plant

When Frequency Regulation is in Plant mode, the controller uses any available capacity in configured non-storage generation devices to perform frequency regulation. The output adjustment of these non-storage devices is changed at a rate according to the EvaluationInterval setting on the controller in accordance with the PLimitRampSetpoint setting. This mode uses the plant's non-storage generation devices. If an increase in power output is desired in response to a frequency event, some margin must be left (the plant needs to be run at less than maximum capacity) proportional to the slope of the frequency regulation curve and the expected severity of frequency events.

## HighSpeedStorage

When Frequency Regulation is in HighSpeedStorage mode, the controller uses any available capacity in configured storage devices to perform frequency regulation. The output of these storage devices is adjusted every RTAC task cycle, which allows this feature to quickly react to changes in frequency using stored energy. This mode does not apply any ramp rate control to the set point delivered to storage devices.

# <span id="page-12-0"></span>Enumerations

Enumerations make code more readable by allowing a specific number to have a text equivalent. Either the raw integer value can be assigned to a value that requires an enumeration or the text of the enumeration itself can be assigned. When viewing the values online, the enumeration text is displayed instead of the integer value.

## enum\_ReactiveControlMode

This enumeration is used to set and indicate the desired reactive power control mode of the Master Plant Controller.

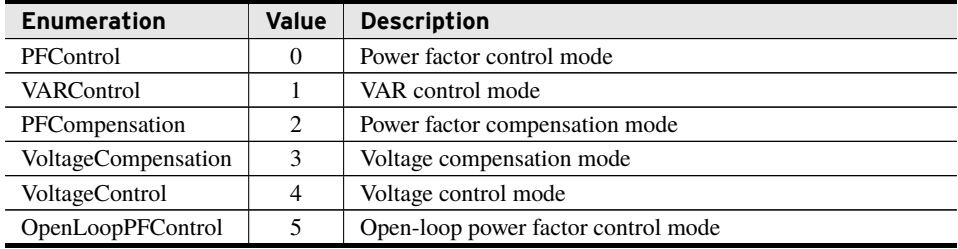

## enum\_PLimitMode

This enumeration is used to set and indicate the real power control mode of the Master Plant Controller.

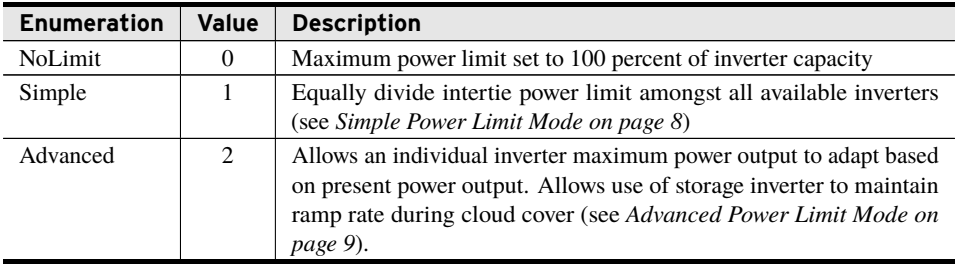

## enum\_FrequencyRegulationMode

This enumeration is used to set and indicate the frequency regulation mode of the Master Plant Controller.

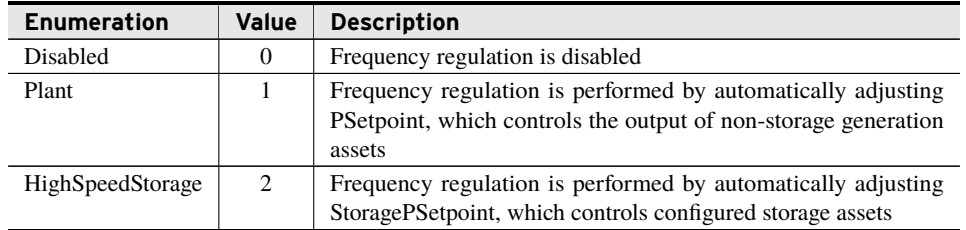

# <span id="page-13-0"></span>Function Blocks

The library contains the function blocks required to build a GridConnect control system.

## fb\_MasterPlantController (Function Block)

The Master Plant Controller function block provides the control algorithms and I/O interface for controlling the POI between the utility and a solar generating facility.

#### Inputs

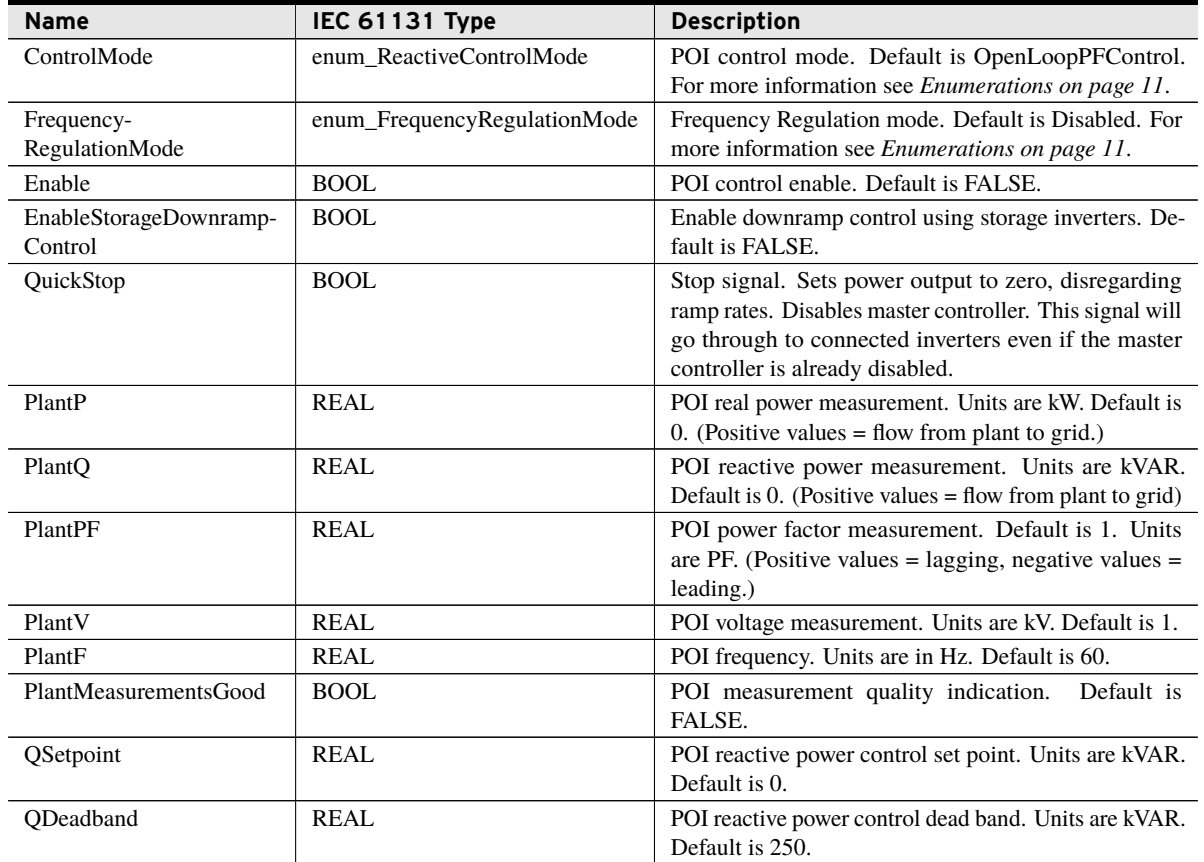

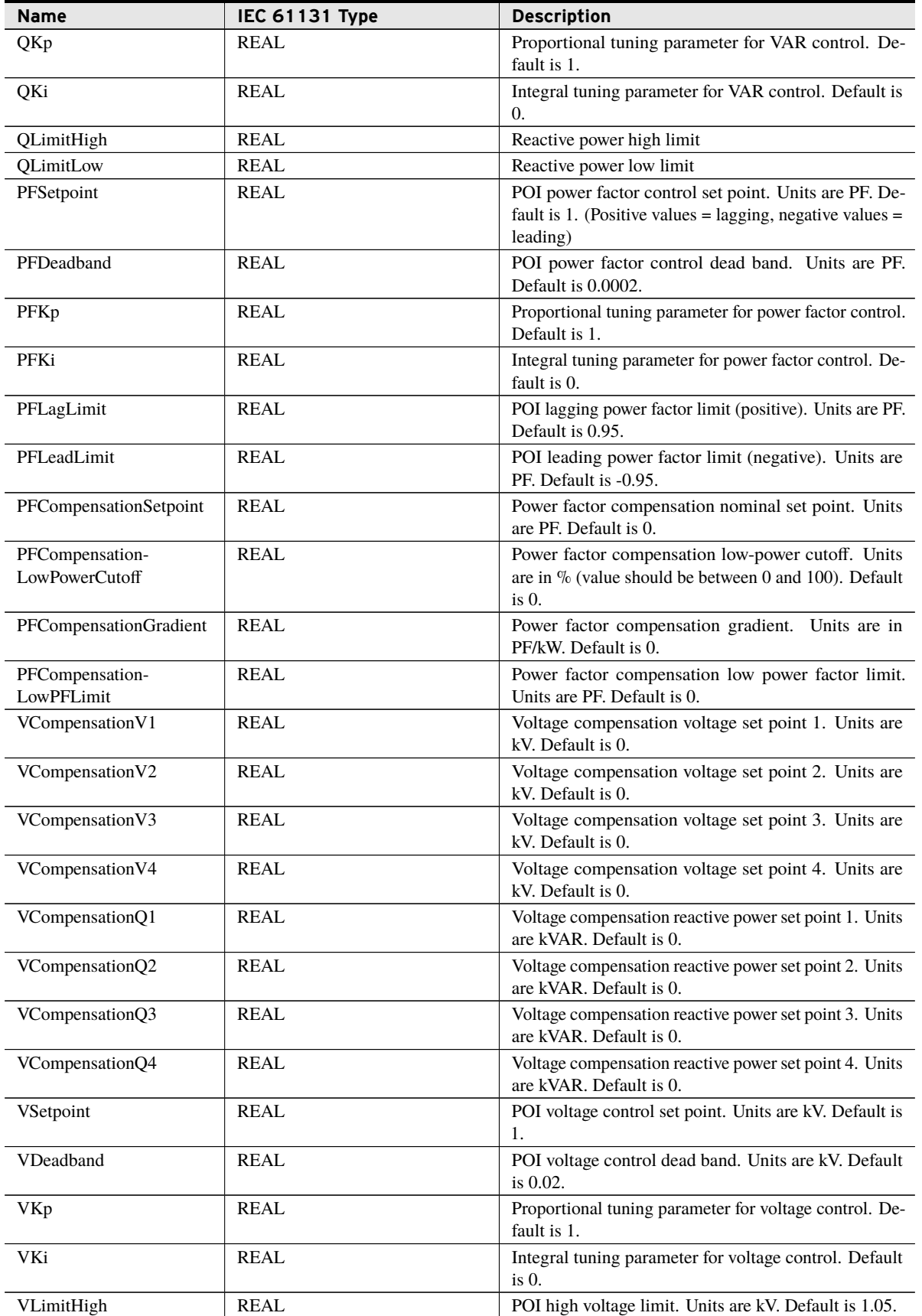

14 | GridConnect

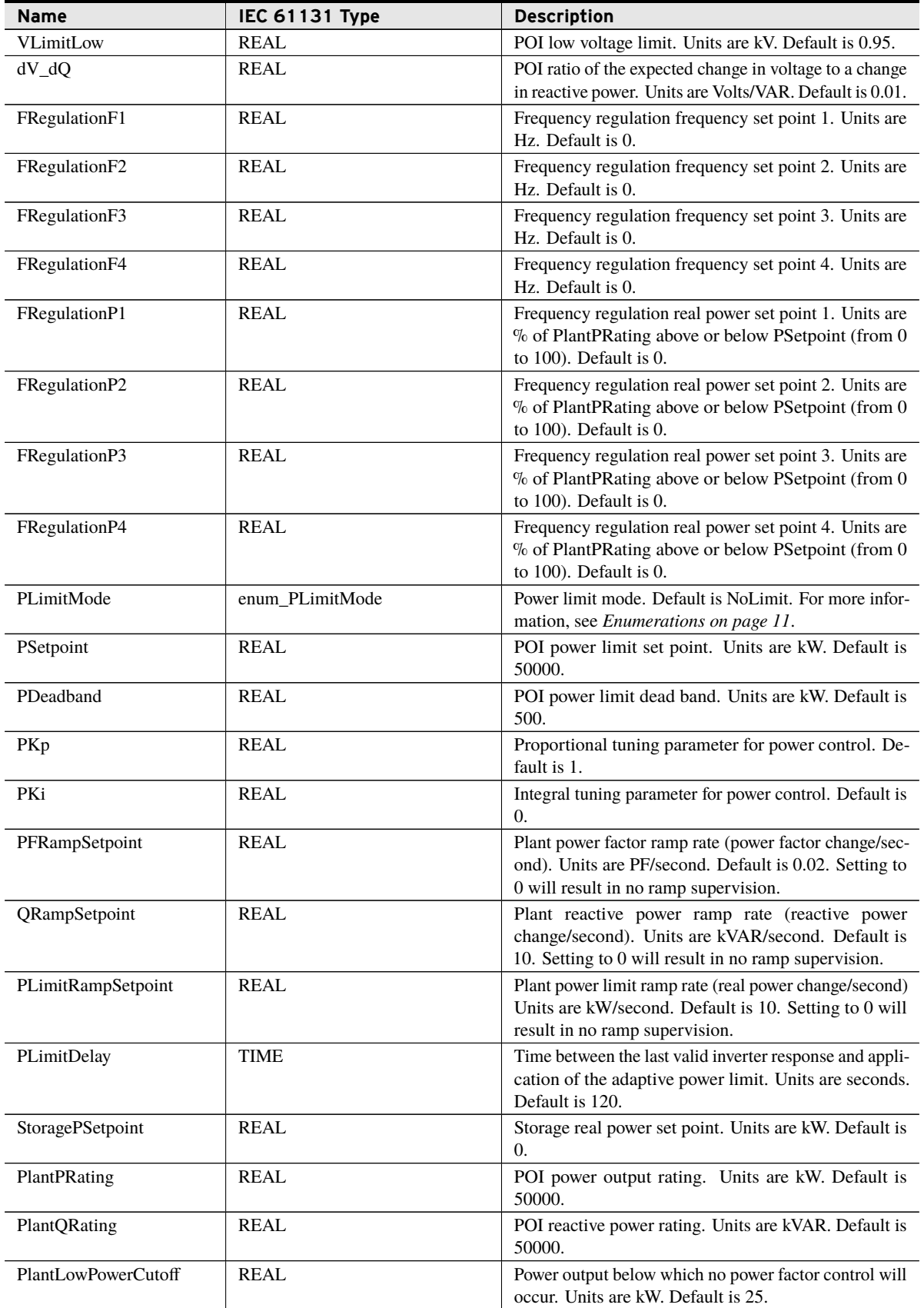

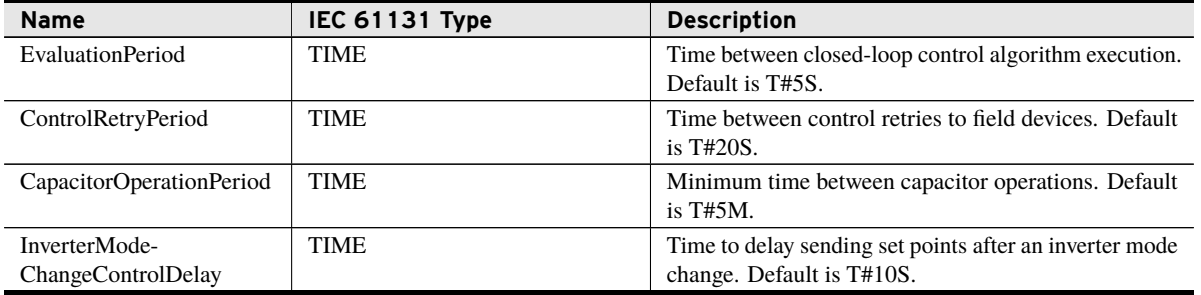

## **Outputs**

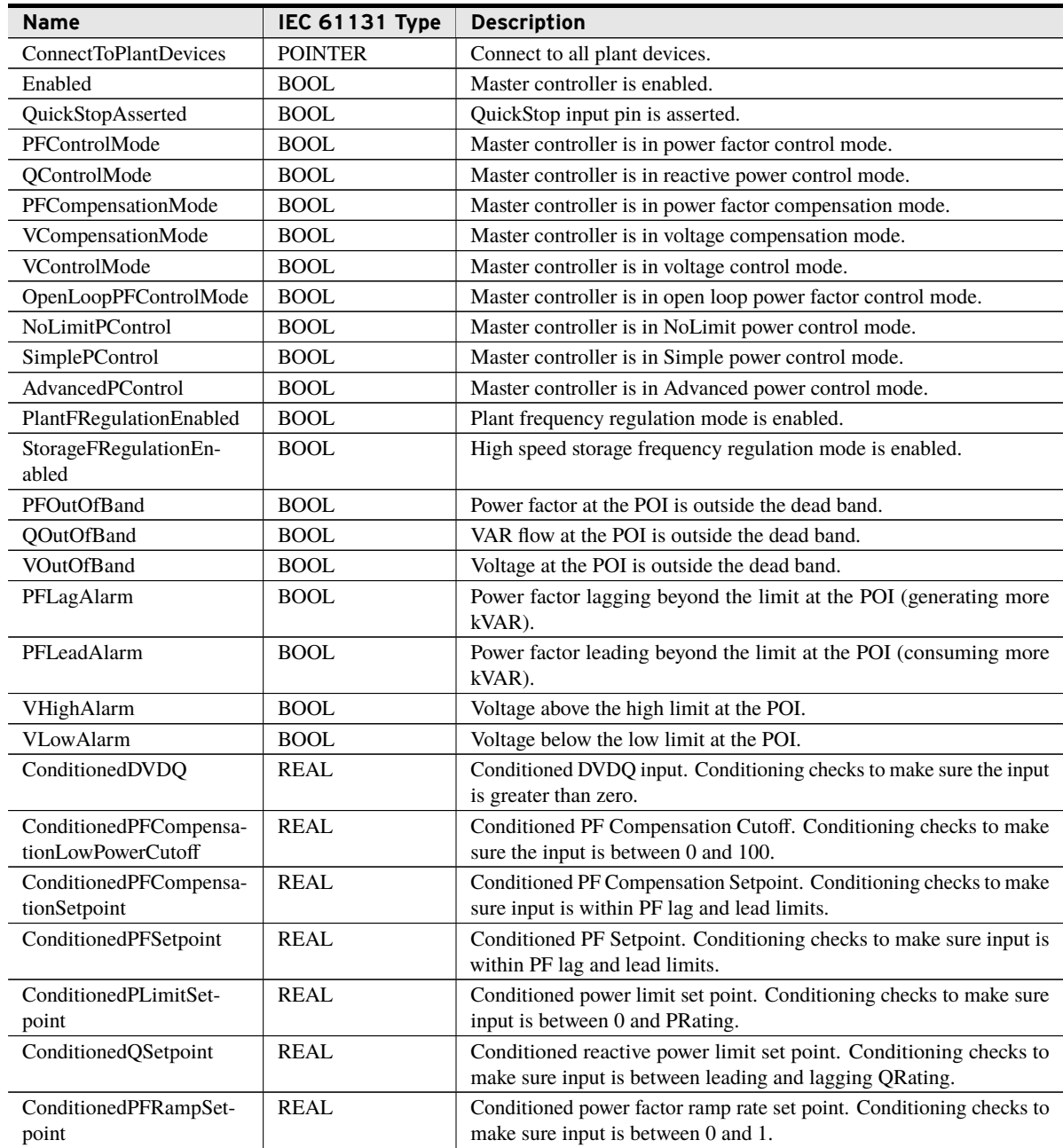

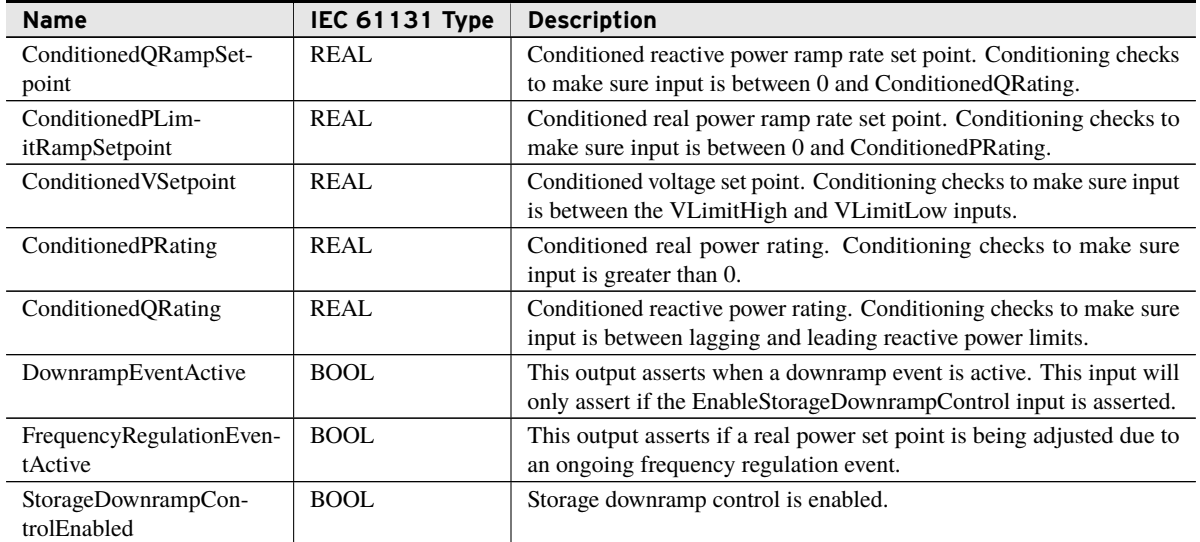

# fb\_PvInverter (Function Block)

The PV Inverter function block provides the control algorithms and I/O interface for one photovoltaic inverter in a solar generating facility.

### Inputs

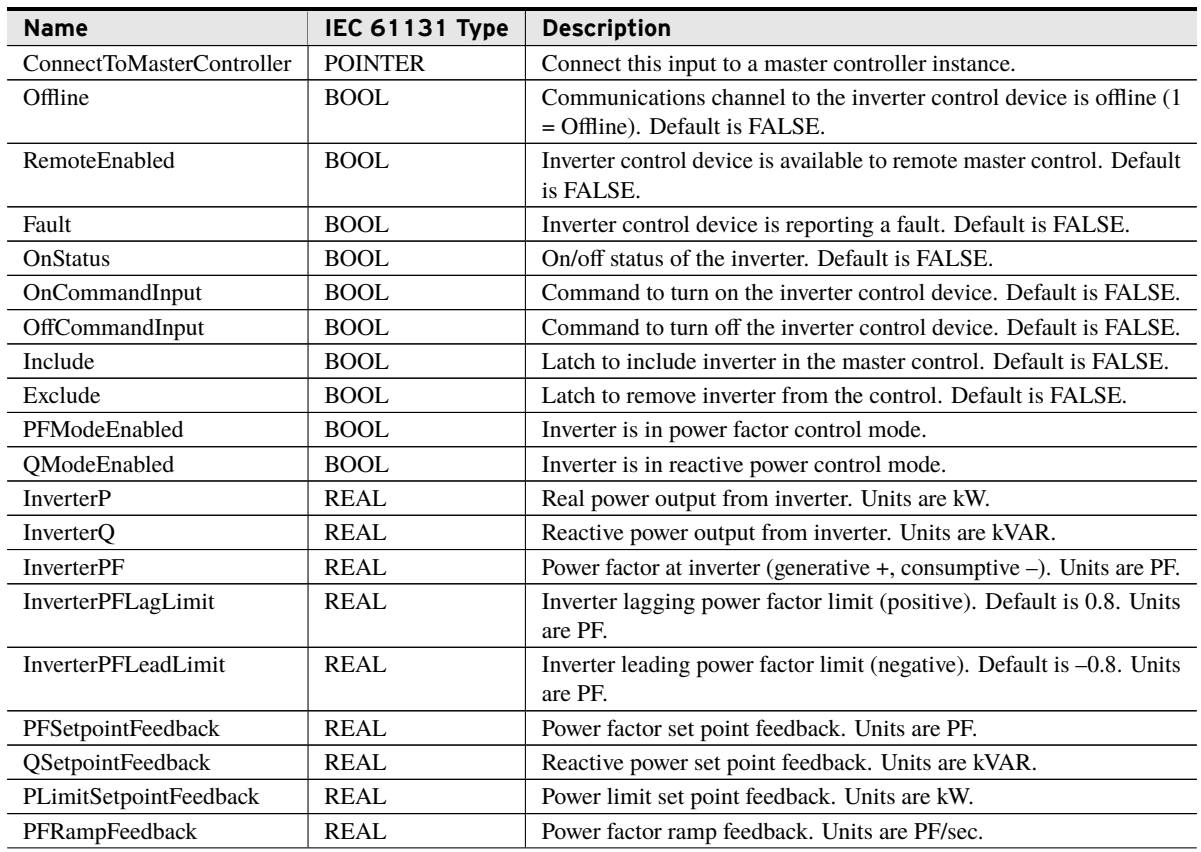

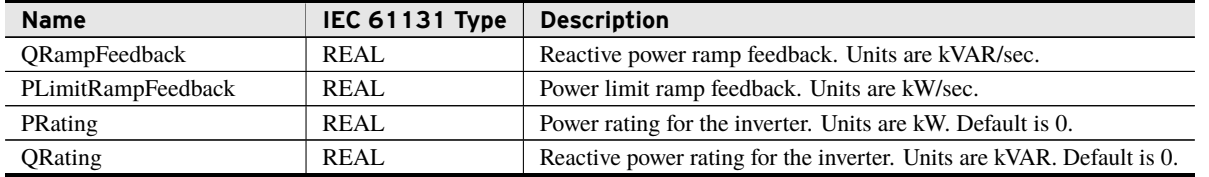

#### **Outputs**

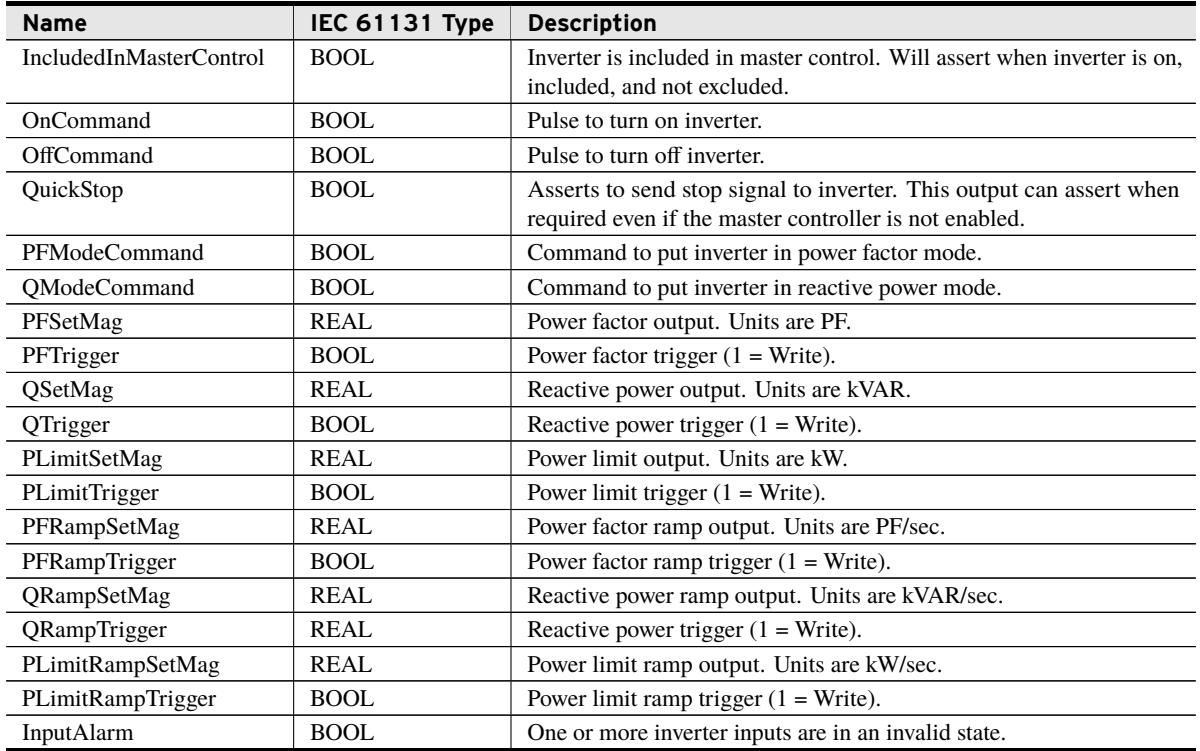

The InputAlarm indicates that one or more inverter inputs are in an invalid state. Providing invalid inputs can result in undesired behavior. The InputAlarm output will assert if any of the following are true:

- ➤ PFModeEnabled and QModeEnabled are both TRUE.
- ➤ Inverter is not in correct reactive power mode after three times the master controller's ControlRetryPeriod setting.
- ➤ OnCommandInput and OffCommandInput are both TRUE.
- ➤ IncludeCommand and ExcludeCommand are both TRUE.
- ➤ InverterPF, PFSetpointFeedback, InverterPFLagLimit, or InverterPFLeadLimit are less than –1 or greater than 1.
- ➤ PRating is less than 0.
- ➤ QRating is less than 0.

# fb\_StorageInverter (Function Block)

The Storage Inverter function block provides the control algorithms and I/O interface for one storage inverter in a solar generating facility.

#### Inputs

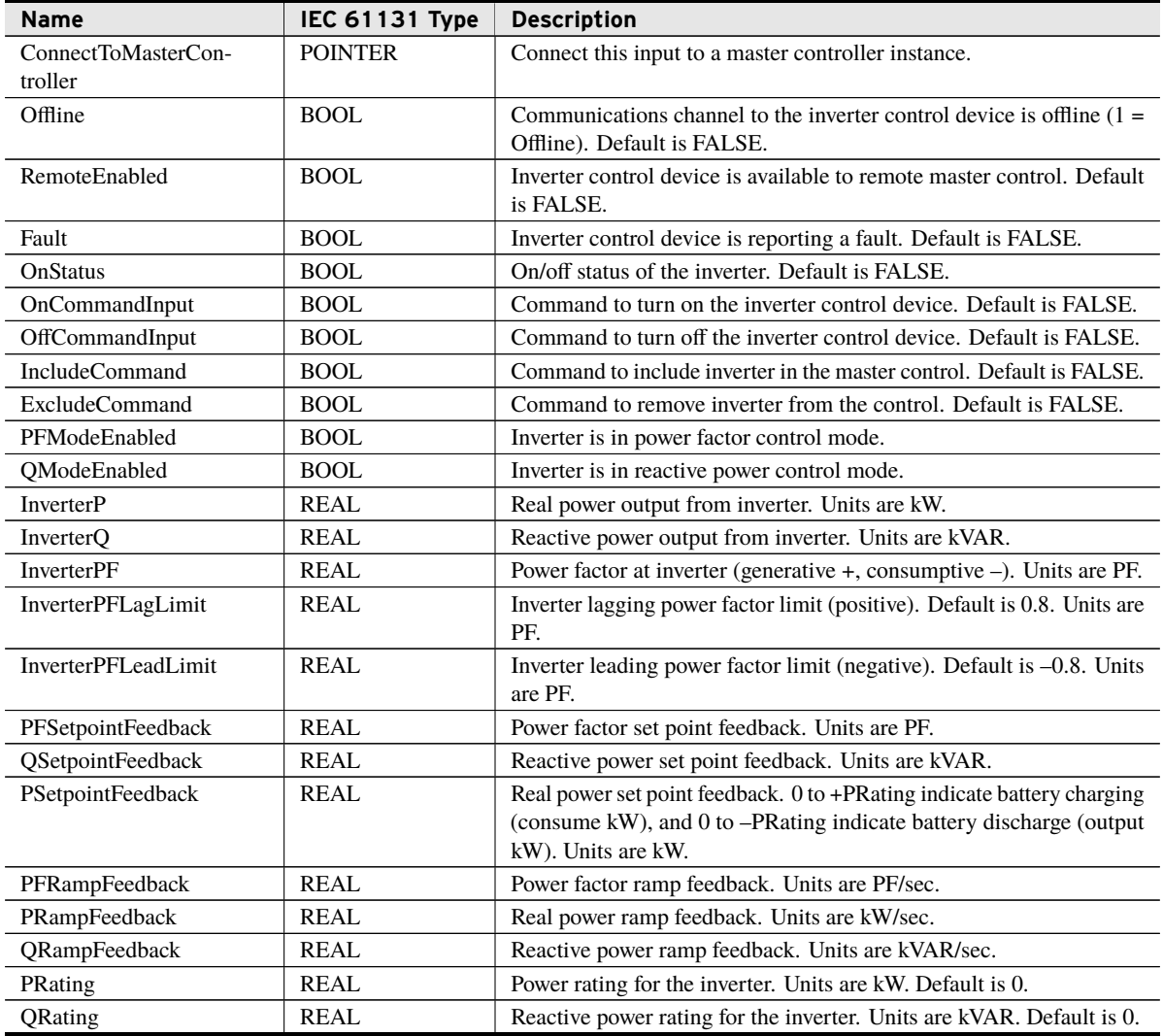

## **Outputs**

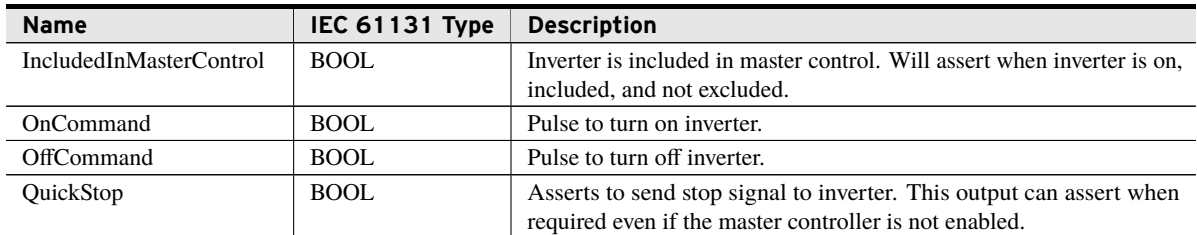

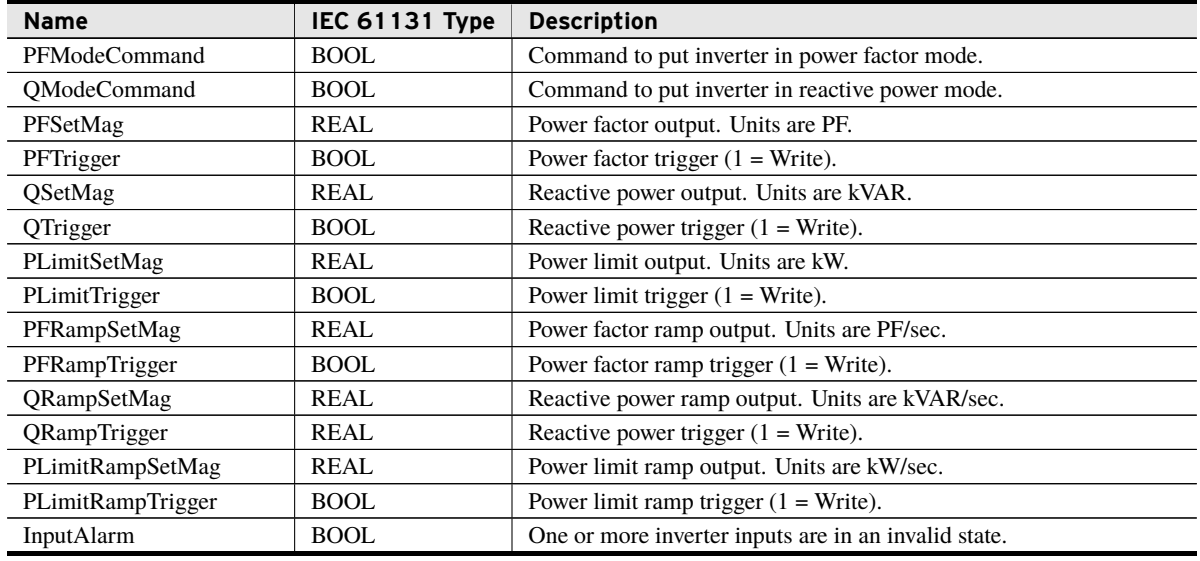

The InputAlarm indicates that one or more inverter inputs are in an invalid state. Providing invalid inputs can result in undesired behavior. The InputAlarm output will assert if any of the following are true:

- ➤ PFModeEnabled and QModeEnabled are both TRUE.
- ➤ Inverter is not in correct reactive power mode after three times the master controller's ControlRetryPeriod setting.
- ➤ OnCommandInput and OffCommandInput are both TRUE.
- ➤ IncludeCommand and ExcludeCommand are both TRUE.
- ➤ InverterPF, PFSetpointFeedback, InverterPFLagLimit, or InverterPFLeadLimit are less than –1 or greater than 1.
- ➤ PRating is less than 0.
- $\blacktriangleright$  QRating is less than 0.

## fb\_Capacitor (Function Block)

The Capacitor Control function block provides the control algorithms and I/O interface for one capacitor in a solar generating facility.

#### Inputs

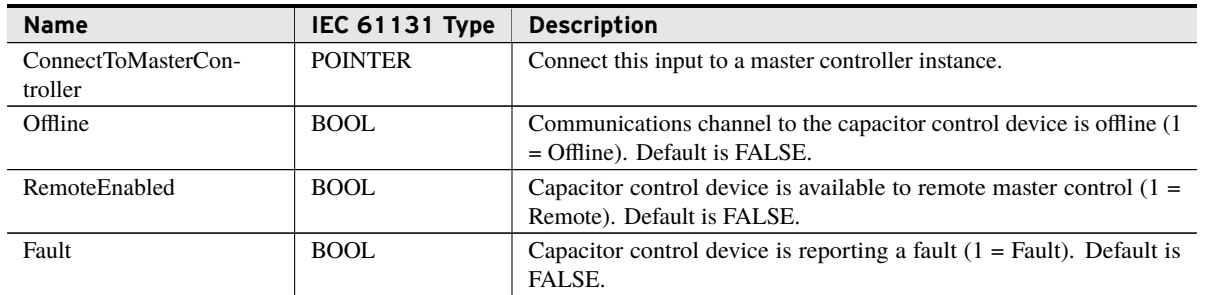

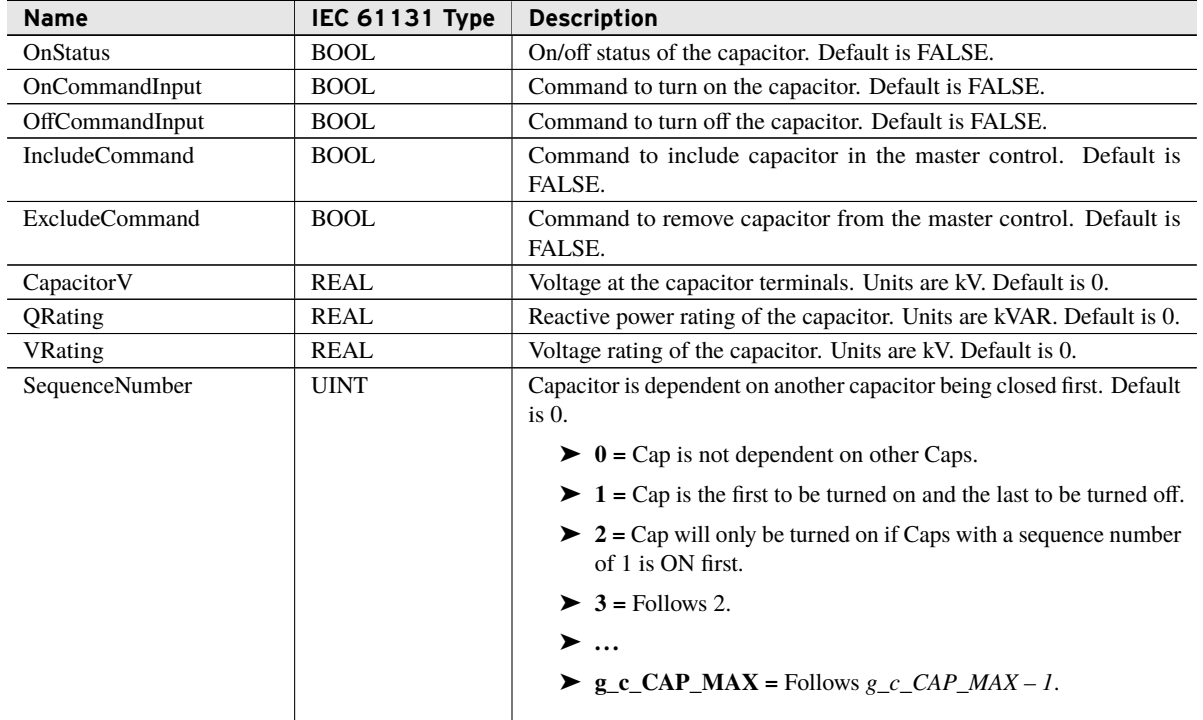

### **Outputs**

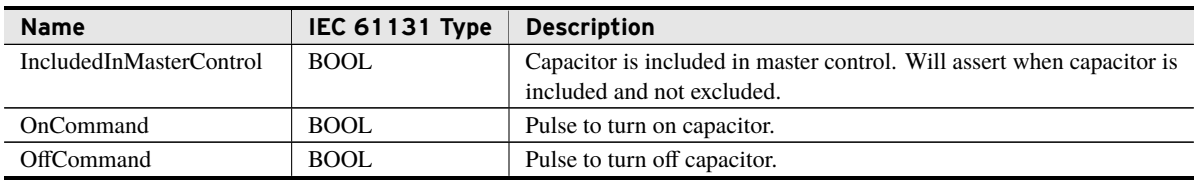

# <span id="page-21-0"></span>Examples

*These examples demonstrate the capabilities of this library. Do not mistake them as suggestions or recommendations from SEL.*

*Implement the best practices of your organization when using these libraries. As the user of this library, you are responsible for ensuring correct implementation and verifying that the project using these libraries performs as expected.*

## Modeling a Solar Generation Facility

## Objective

A user has a solar facility that needs to be controlled. The facility is laid out as shown in *[Figure 3](#page-22-0)*.

<span id="page-22-0"></span>**Utility**

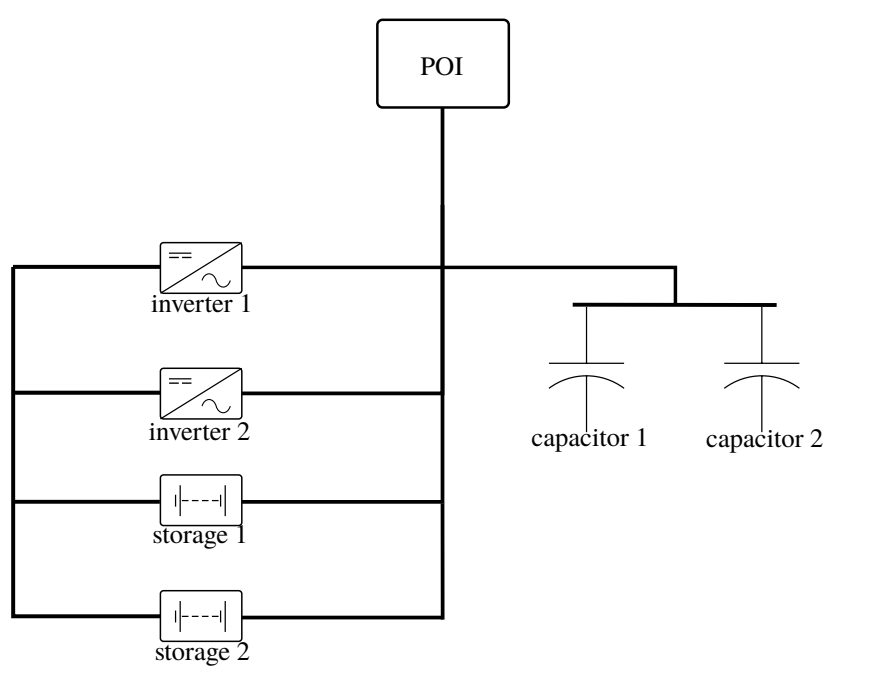

**Figure 3 Solar Facility One-Line Diagram**

## Data Source Assumptions

Typically, all inputs to the function blocks used in this model would be connected to data from an incoming communication channel. However, to make the illustration of this example more clear, all inputs are contained in Global Variable Lists.

## Solution

Once the user has identified all the elements of the model and decided the source for all required data, the only work remaining is to construct the model in a program as shown in *[Code Snippet 1](#page-22-1)*.

**Code Snippet 1 prg\_GridConnectMain**

<span id="page-22-1"></span>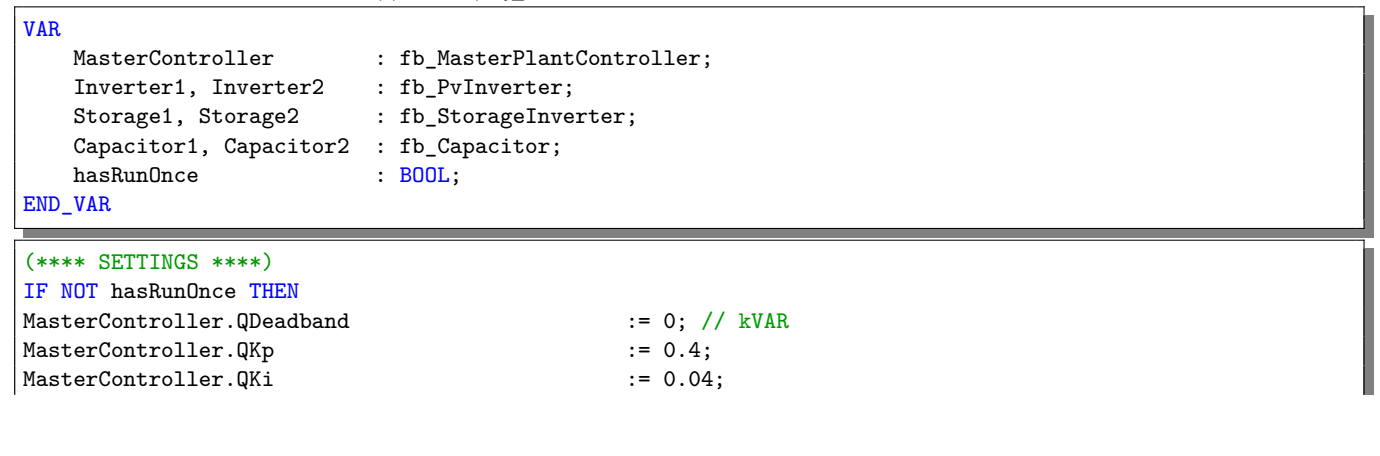

MasterController.QLimitHigh := 3000; // kVAR<br>MasterController.QLimitLow := -1300; // kVAR MasterController.QLimitLow MasterController.PFDeadband := 0.001; // PF MasterController.PFKp := 0.2; MasterController.PFKi := 0;<br>
MasterController.PFLagLimit := 0.8; // PF<br>
MasterController.PFLeadLimit := -0.8; // PF MasterController.PFLagLimit MasterController.PFLeadLimit := -0.8; // PF MasterController.PFCompensationSetpoint := 1.0; // Unity PF MasterController.PFCompensationLowPowerCutoff := 15; // 15% MasterController.PFCompensationGradient := -0.002; // PF / %kW MasterController.PFCompensationLowPFLimit := 0.8; // +- 0.8 PF MasterController.VDeadband := 0.05; // kV<br>MasterController.VKp := 0.3: MasterController.VKp := 0.3;<br>MasterController.VKi := 0.03; MasterController.VKi MasterController.VLimitHigh := 42; // kV MasterController.VLimitLow := 38; // kV MasterController.dV\_dQ  $\qquad \qquad \qquad := 0.0002; \t // kW/kVAR$ MasterController.VCompensationV1 := 38; // kV MasterController.VCompensationV2 := 40; MasterController.VCompensationV3 := 40;<br>MasterController.VCompensationV4 := 41: MasterController.VCompensationV4 MasterController.VCompensationQ1 := 2000; // kVAR MasterController.VCompensationQ2 := 0; MasterController.VCompensationQ3 := 0; MasterController.VCompensationQ4 := -2000; MasterController.FRegulationF1 := 59; // Hz MasterController.FRegulationF2 := 59.7; MasterController.FRegulationF3 := 60.3; MasterController.FRegulationF4 := 61; MasterController.FRegulationP1 := 10; // % of plant rated kW MasterController.FRegulationP2 := 0; MasterController.FRegulationP3 := 0; MasterController.FRegulationP4 := -10; MasterController.PDeadband := 2; // kW MasterController.PKp  $:= 0.4$ ; MasterController. PKi := 0.04; MasterController.PFRampSetpoint :=  $0.02$ ; // PF/sec MasterController.QRampSetpoint := 20; MasterController.PLimitRampSetpoint := 50; MasterController.PLimitDelay := T#60S; MasterController.PlantPRating := 1000; // 1MW MasterController.PlantQRating := 8000; // 800 kVAR<br>MasterController.PlantLowPowerCutoff := 5; // kW MasterController.PlantLowPowerCutoff MasterController.EvaluationPeriod := T#1S; MasterController.ControlRetryPeriod := T#2S; MasterController.CapacitorOperationPeriod := T#120S; MasterController.InverterModeChangeControlDelay := T#30S; // Inverter 1 Settings Inverter1.IncludeCommand := TRUE; Inverter1.ExcludeCommand := FALSE; Inverter1.InverterPFLagLimit := 0.8; Inverter1.InverterPFLeadLimit := -0.8;

#### GridConnect **23 Examples**

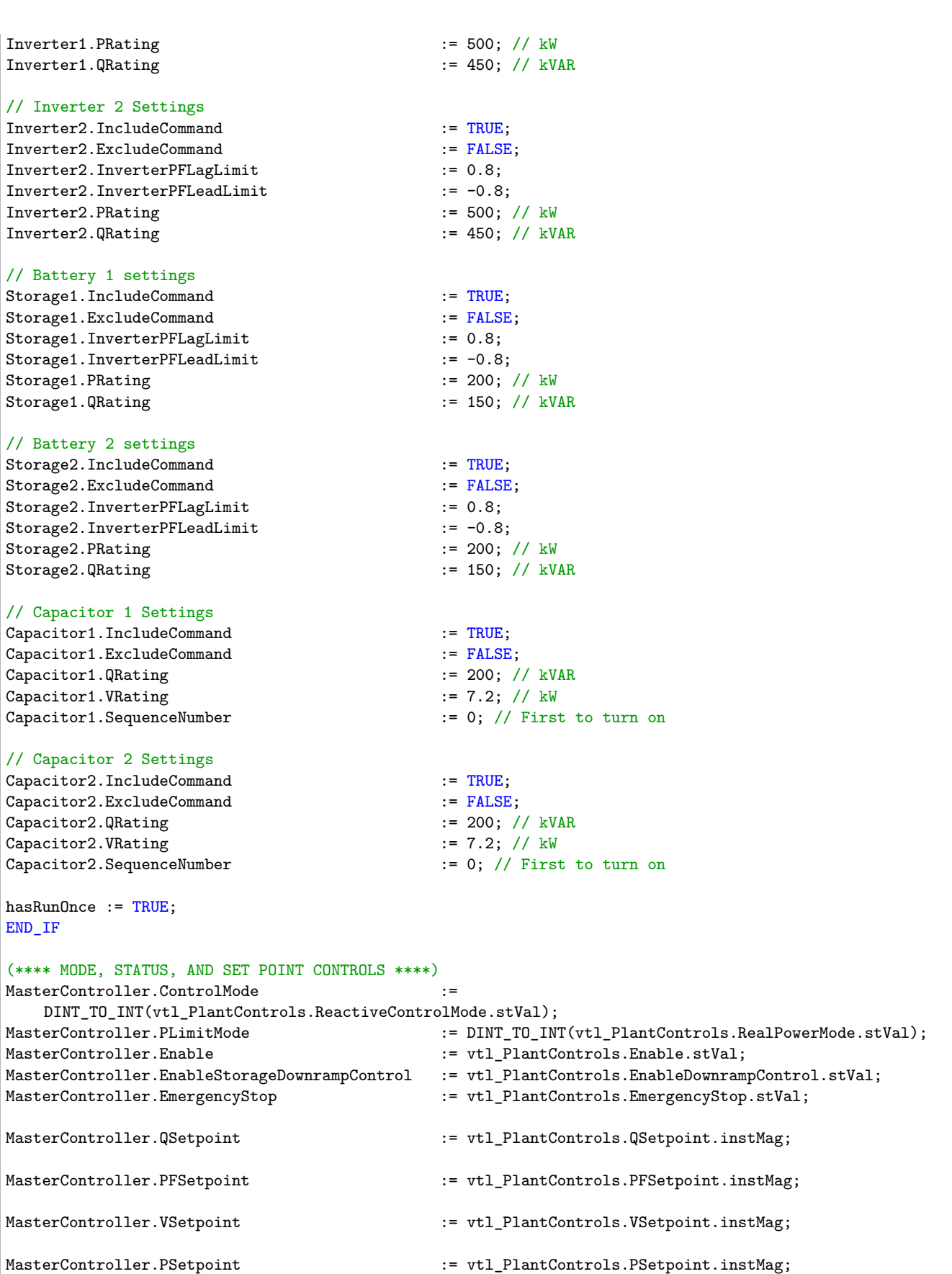

```
24 | GridConnect
```

```
Examples
```
MasterController.StoragePSetpoint := vtl\_PlantControls.StoragePSetpoint.instMag; (\*\*\*\* I/O \*\*\*\*) // Master Controller I/O MasterController.PlantP := vtl POIData.PlantP.instCVal.mag; MasterController.PlantQ := vtl\_POIData.PlantQ.instCVal.mag; MasterController.PlantPF := vtl POIData.PlantPF.instCVal.mag; MasterController.PlantV := vtl\_POIData.PlantV.instCVal.mag; MasterController.PlantF : instCVal.mag;  $:$  vtl\_POIData.PlantF.instCVal.mag; MasterController.PlantMeasurementsGood := vtl\_POIData.IsPoiDataGood.stVal; // Inverter 1 I/O Inverter1.Offline := vtl\_InverterData.IsInverter1Offline.stVal; Inverter1.RemoteEnabled := vtl\_InverterData.IsInverter1RemoteEnabled.stVal; := vtl InverterData.IsInverter1InFaultedState.stVal; Inverter1.OnStatus := vtl\_InverterData.IsInverter1On.stVal; Inverter1.PFModeEnabled := vtl\_InverterData.IsInverter1InPFMode.stVal; Inverter1.QModeEnabled := vtl\_InverterData.IsInverter1InQMode.stVal; Inverter1.InverterP := DINT\_TO\_REAL(vtl\_InverterData.Inverter1P.stVal); Inverter1.InverterQ := DINT\_TO\_REAL(vtl\_InverterData.Inverter1Q.stVal); Inverter1.InverterPF  $\qquad \qquad :=\qquad \qquad \qquad \text{DINT TO REAL(vtl InverterData-InverterPF.stVal)/1000;}$ Inverter1.PFSetpointFeedback DINT\_TO\_REAL(vtl\_InverterData.Inverter1PFSetpointFeedback.stVal)/1000; Inverter1.QSetpointFeedback DINT\_TO\_REAL(vtl\_InverterData.Inverter1QSetpointFeedback.stVal); Inverter1.PLimitSetpointFeedback := DINT\_TO\_REAL(vtl\_InverterData.Inverter1PLimitSetpointFeedback.stVal); //NOTE: No ramp feedback available from inverters vtl\_InverterData.Inverter1PackedControls.stVal.0 := Inverter1.OnCommand; vtl\_InverterData.Inverter1PackedControls.stVal.1 := Inverter1.OffCommand; vtl\_InverterData.Inverter1PackedControls.stVal.2 := Inverter1.EmergencyStop; vtl\_InverterData.Inverter1PackedControls.stVal.3 := Inverter1.PFModeCommand; vtl InverterData.Inverter1PackedControls.stVal.4 := Inverter1.QModeCommand; vtl\_InverterData.Inverter1PFSetpoint.oper.setMag := Inverter1.PFSetMag\*1000; // Move significant figures left of decimal vtl\_InverterData.Inverter1PFSetpoint.oper.trigger := Inverter1.PFTrigger; vtl\_InverterData.Inverter1QSetpoint.oper.setMag := Inverter1.QSetMag; vtl\_InverterData.Inverter1QSetpoint.oper.trigger := Inverter1.QTrigger; vtl\_InverterData.Inverter1PSetpoint.oper.setMag := Inverter1.PLimitSetMag; vtl\_InverterData.Inverter1PSetpoint.oper.trigger := Inverter1.PLimitTrigger; vtl\_InverterData.Inverter1PFRampSetpoint.oper.setMag := Inverter1.PFRampSetMag; vtl\_InverterData.Inverter1PFRampSetpoint.oper.trigger := Inverter1.PFRampTrigger; vtl\_InverterData.Inverter1QRampSetpoint.oper.setMag := Inverter1.QRampSetMag; vtl\_InverterData.Inverter1QRampSetpoint.oper.trigger := Inverter1.QRampTrigger; vtl\_InverterData.Inverter1PRampSetpoint.oper.setMag := Inverter1.PLimitRampSetMag; vtl\_InverterData.Inverter1PRampSetpoint.oper.trigger := Inverter1.PLimitRampTrigger; // Inverter 2 I/O Inverter2.Offline := vtl\_InverterData.IsInverter2Offline.stVal; Inverter2.RemoteEnabled := vtl\_InverterData.IsInverter2RemoteEnabled.stVal; := vtl\_InverterData.IsInverter2InFaultedState.stVal; Inverter2.OnStatus := vtl\_InverterData.IsInverter2On.stVal; Inverter2.PFModeEnabled := vtl\_InverterData.IsInverter2InPFMode.stVal; Inverter2.QModeEnabled := vtl\_InverterData.IsInverter2InQMode.stVal; Inverter2.InverterP :: DINT\_TO\_REAL(vtl\_InverterData.Inverter2P.stVal); Inverter2.InverterQ  $\qquad \qquad :=\text{DINT\_TO\_REAL(vtl\_InverterData-Inverter2Q.stVal);$ Inverter2.InverterPF := DINT\_TO\_REAL(vtl\_InverterData.Inverter2PF.stVal)/1000; Inverter2.PFSetpointFeedback :=

DINT\_TO\_REAL(vtl\_InverterData.Inverter2PFSetpointFeedback.stVal)/1000;

```
Inverter2.QSetpointFeedback
   DINT_TO_REAL(vtl_InverterData.Inverter2QSetpointFeedback.stVal);
Inverter2.PLimitSetpointFeedback :=
   DINT_TO_REAL(vtl_InverterData.Inverter2PLimitSetpointFeedback.stVal);
//NOTE: No ramp feedback available from inverters
vtl_InverterData.Inverter2PackedControls.stVal.0 := Inverter2.OnCommand;
vtl InverterData.Inverter2PackedControls.stVal.1 := Inverter2.OffCommand;
vtl_InverterData.Inverter2PackedControls.stVal.2 := Inverter2.EmergencyStop;<br>vtl_InverterData.Inverter2PackedControls.stVal.3 := Inverter2.PFModeCommand;
vtl_InverterData.Inverter2PackedControls.stVal.3
vtl_InverterData.Inverter2PackedControls.stVal.4 := Inverter2.QModeCommand;
vtl_InverterData.Inverter2PFSetpoint.oper.setMag := Inverter2.PFSetMag * 1000; // Move significant
    figures left of decimal
vtl_InverterData.Inverter2PFSetpoint.oper.trigger := Inverter2.PFTrigger;
vtl_InverterData.Inverter2QSetpoint.oper.setMag := Inverter2.QSetMag;
vtl_InverterData.Inverter2QSetpoint.oper.trigger := Inverter2.QTrigger;
vtl_InverterData.Inverter2PSetpoint.oper.setMag := Inverter2.PLimitSetMag;
vtl_InverterData.Inverter2PSetpoint.oper.trigger := Inverter2.PLimitTrigger;
vtl_InverterData.Inverter2PFRampSetpoint.oper.setMag := Inverter2.PFRampSetMag;
vtl_InverterData.Inverter2PFRampSetpoint.oper.trigger := Inverter2.PFRampTrigger;
vtl_InverterData.Inverter2QRampSetpoint.oper.setMag := Inverter2.QRampSetMag;
vtl_InverterData.Inverter2QRampSetpoint.oper.trigger := Inverter2.QRampTrigger;
vtl_InverterData.Inverter2PRampSetpoint.oper.setMag := Inverter2.PLimitRampSetMag;
vtl_InverterData.Inverter2PRampSetpoint.oper.trigger := Inverter2.PLimitRampTrigger;
// Battery 1 I/O
Storage1.Offline : = vt1 InverterData.IsStorage1Offline.stVal;
Storage1.RemoteEnabled := vtl_InverterData.IsStorage1RemoteEnabled.stVal;
Storage1.Fault : = vtl_ \text{InverterData.IsStorage1InFaultedState.stVal;}Storage1.OnStatus := vtl_InverterData.IsStorage1On.stVal;
Storage1.PFModeEnabled := vtl_InverterData.IsStorage1InPFMode.stVal;
Storage1.QModeEnabled := vtl_InverterData.IsStorage1InQMode.stVal;
Storage1.InverterP := DINT_TO_REAL(vtl_InverterData.Storage1P.stVal);
Storage1.InverterQ := DINT TO REAL(vtl InverterData.Storage1Q.stVal);
Storage1.InverterPF :: DINT_TO_REAL(vtl_InverterData.Storage1PF.stVal)/1000;
Storage1.PFSetpointFeedback :=
   DINT_TO_REAL(vtl_InverterData.Storage1PFSetpointFeedback.stVal)/1000;
Storage1.QSetpointFeedback
   DINT_TO_REAL(vtl_InverterData.Storage1QSetpointFeedback.stVal);
Storage1.PLimitSetpointFeedback
    DINT_TO_REAL(vtl_InverterData.Storage1PLimitSetpointFeedback.stVal);
//NOTE: No ramp feedback available from inverters
vtl_InverterData.Storage1PackedControls.stVal.0 := Storage1.OnCommand;
vtl_InverterData.Storage1PackedControls.stVal.1 := Storage1.OffCommand;
vtl_InverterData.Storage1PackedControls.stVal.2 := Storage1.EmergencyStop;
vtl_InverterData.Storage1PackedControls.stVal.3 := Storage1.PFModeCommand;
vtl_InverterData.Storage1PackedControls.stVal.4 := Storage1.QModeCommand;
vtl_InverterData.Storage1PFSetpoint.oper.setMag := Storage1.PFSetMag * 1000; // Move significant
    figures left of decimal
vtl_InverterData.Storage1PFSetpoint.oper.trigger := Storage1.PFTrigger;
vtl_InverterData.Storage1QSetpoint.oper.setMag := Storage1.QSetMag;
vtl_InverterData.Storage1QSetpoint.oper.trigger := Storage1.QTrigger;
vtl_InverterData.Storage1PSetpoint.oper.setMag := Storage1.PLimitSetMag;
vtl_InverterData.Storage1PSetpoint.oper.trigger := Storage1.PLimitTrigger;
vtl_InverterData.Storage1PFRampSetpoint.oper.setMag := Storage1.PFRampSetMag;
vtl_InverterData.Storage1PFRampSetpoint.oper.trigger := Storage1.PFRampTrigger;
vtl_InverterData.Storage1QRampSetpoint.oper.setMag := Storage1.QRampSetMag;
vtl_InverterData.Storage1QRampSetpoint.oper.trigger := Storage1.QRampTrigger;
vtl_InverterData.Storage1PRampSetpoint.oper.setMag := Storage1.PLimitRampSetMag;
vtl_InverterData.Storage1PRampSetpoint.oper.trigger := Storage1.PLimitRampTrigger;
```

```
// Battery 2 I/O
Storage2.Offline := vtl_InverterData.IsStorage2Offline.stVal;
Storage2.RemoteEnabled := vtl_InverterData.IsStorage2RemoteEnabled.stVal;
Storage2.Fault : = vtl InverterData.IsStorage2InFaultedState.stVal;
Storage2.OnStatus := vtl_InverterData.IsStorage2On.stVal;
                                         := vtl_InverterData.IsStorage2InPFMode.stVal;
Storage2.QModeEnabled := vtl_InverterData.IsStorage2InQMode.stVal;
Storage2.InverterP \qquad \qquad :=\qquad \qquad \qquad \texttt{DINT\_TO\_REAL(vtl\_InverterData.Storage2P.stVal);}Storage2.InverterQ := DINT_TO_REAL(vtl_InverterData.Storage2Q.stVal);
Storage2.InverterPF :: DINT_TO_REAL(vtl_InverterData.Storage2PF.stVal)/1000;
Storage2.PFSetpointFeedback
   DINT_TO_REAL(vtl_InverterData.Storage2PFSetpointFeedback.stVal)/1000;
Storage2.QSetpointFeedback
   DINT_TO_REAL(vtl_InverterData.Storage2QSetpointFeedback.stVal);
Storage2.PLimitSetpointFeedback :=
   DINT_TO_REAL(vtl_InverterData.Storage2PLimitSetpointFeedback.stVal);
//NOTE: No ramp feedback available from inverters
vtl_InverterData.Storage2PackedControls.stVal.0 := Storage2.OnCommand;
vtl_InverterData.Storage2PackedControls.stVal.1 := Storage2.OffCommand;
vtl_InverterData.Storage2PackedControls.stVal.2 := Storage2.EmergencyStop;
vtl_InverterData.Storage2PackedControls.stVal.3 := Storage2.PFModeCommand;
vtl_InverterData.Storage2PackedControls.stVal.4 := Storage2.QModeCommand;
vtl_InverterData.Storage2PFSetpoint.oper.setMag := Storage2.PFSetMag * 1000; // Move significant
   figures left of decimal
vtl_InverterData.Storage2PFSetpoint.oper.trigger := Storage2.PFTrigger;
vtl_InverterData.Storage2QSetpoint.oper.setMag := Storage2.QSetMag;
vtl_InverterData.Storage2QSetpoint.oper.trigger := Storage2.QTrigger;
vtl_InverterData.Storage2PSetpoint.oper.setMag := Storage2.PLimitSetMag;
vtl_InverterData.Storage2PSetpoint.oper.trigger := Storage2.PLimitTrigger;
vtl_InverterData.Storage2PFRampSetpoint.oper.setMag := Storage2.PFRampSetMag;
vtl_InverterData.Storage2PFRampSetpoint.oper.trigger := Storage2.PFRampTrigger;
vtl_InverterData.Storage2QRampSetpoint.oper.setMag := Storage2.QRampSetMag;
vtl_InverterData.Storage2QRampSetpoint.oper.trigger := Storage2.QRampTrigger;
vtl_InverterData.Storage2PRampSetpoint.oper.setMag := Storage2.PLimitRampSetMag;
vtl_InverterData.Storage2PRampSetpoint.oper.trigger := Storage2.PLimitRampTrigger;
// Capacitor 1 I/O
Capacitor1.Offline := vtl_CapacitorData.IsCapacitor1Offline.stVal;
Capacitor1.RemoteEnabled := vtl_CapacitorData.IsCapacitor1RemoteEnabled.stVal;
Capacitor1.Fault := vtl_CapacitorData.IsCapacitor1InFaultedState.stVal;
Capacitor1.OnStatus := vtl_CapacitorData.IsCapacitor1On.stVal;
Capacitor1.CapacitorV
   DINT_TO_REAL(vtl_CapacitorData.Capacitor1Voltage.stVal);
vtl_CapacitorData.Capacitor1On.operPulse.ctlVal := Capacitor1.OnCommand;
vtl_CapacitorData.Capacitor1Off.operPulse.ctlVal := Capacitor1.OffCommand;
// Capacitor 2 I/O
Capacitor2.Offline := vtl_CapacitorData.IsCapacitor2Offline.stVal;
Capacitor2.RemoteEnabled := vtl_CapacitorData.IsCapacitor2RemoteEnabled.stVal;
Capacitor2.Fault := vtl_CapacitorData.IsCapacitor2InFaultedState.stVal;
Capacitor2.OnStatus := vtl_CapacitorData.IsCapacitor2On.stVal;
Capacitor2.CapacitorV
   DINT_TO_REAL(vtl_CapacitorData.Capacitor2Voltage.stVal);
vtl_CapacitorData.Capacitor2On.operPulse.ctlVal := Capacitor2.OnCommand;
vtl_CapacitorData.Capacitor2Off.operPulse.ctlVal := Capacitor2.OffCommand;
```

```
GridConnect 27
                                                                                                  Examples
(**** FUNCTION BLOCK EXECUTION ****)
MasterController();
Inverter1(ConnectToMasterController := MasterController.ConnectToPlantDevices);
Inverter2(ConnectToMasterController := MasterController.ConnectToPlantDevices);
Storage1(ConnectToMasterController := MasterController.ConnectToPlantDevices);
Storage2(ConnectToMasterController := MasterController.ConnectToPlantDevices);
Capacitor1(ConnectToMasterController := MasterController.ConnectToPlantDevices);
```
# <span id="page-29-0"></span>Release Notes

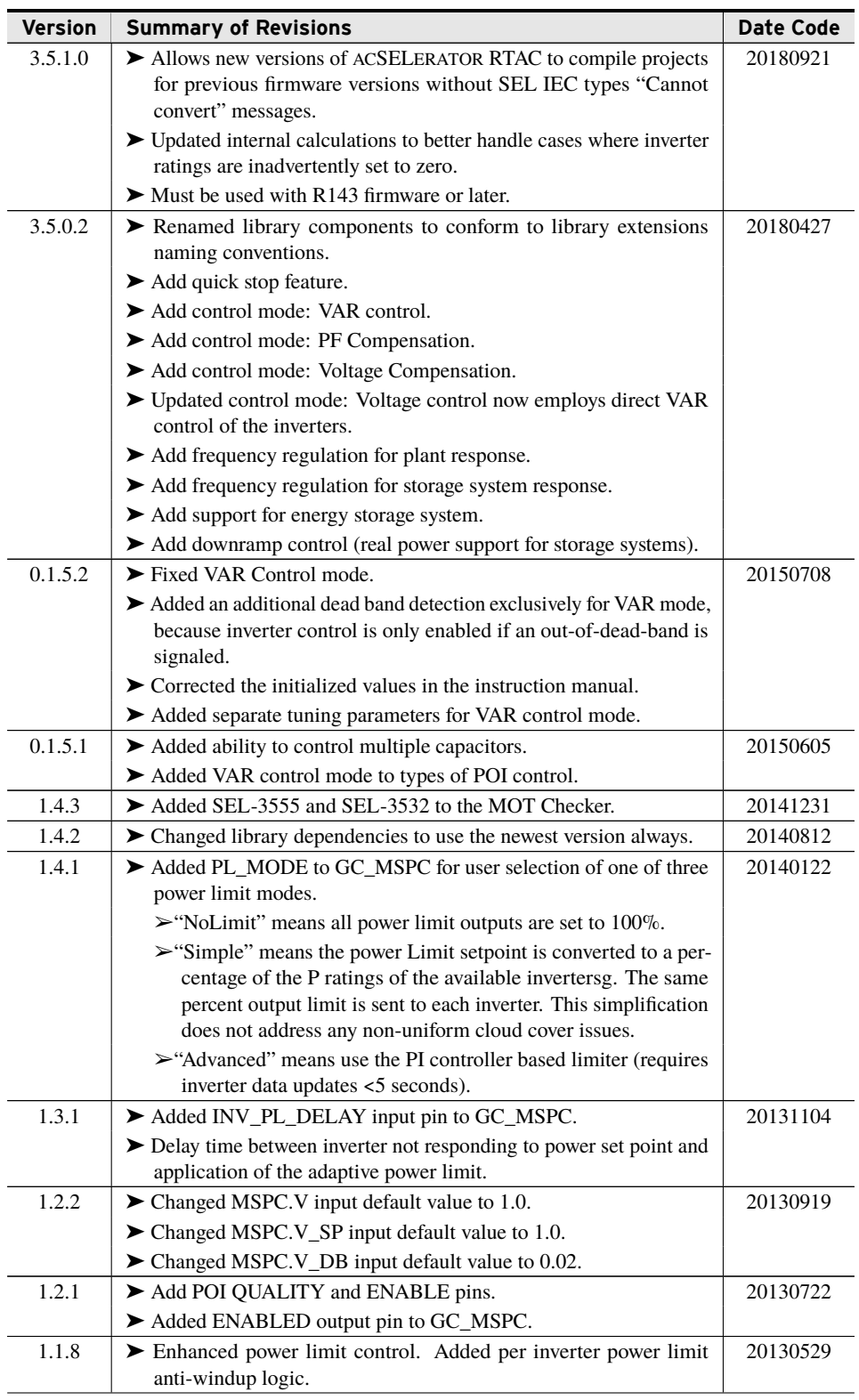

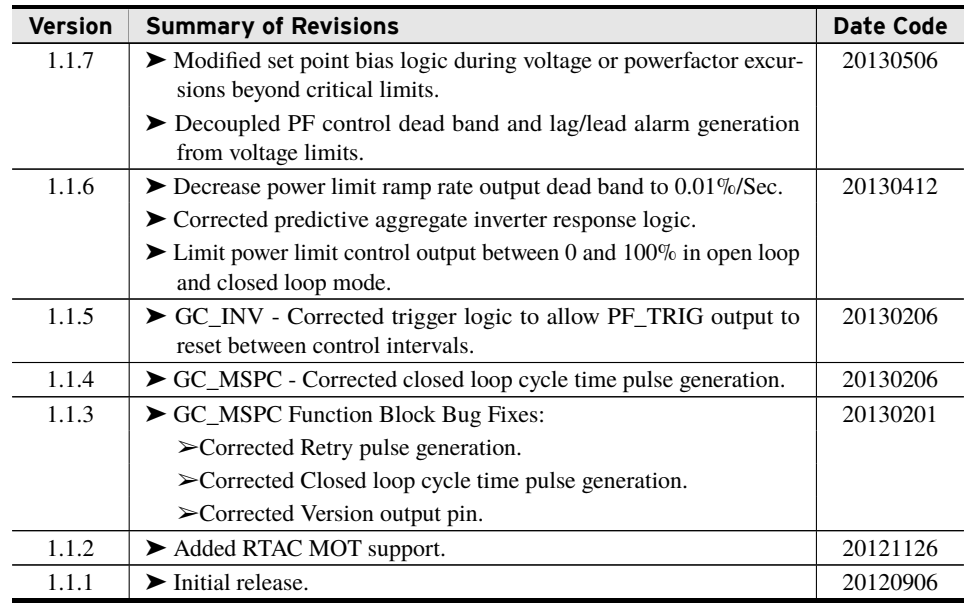